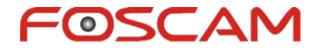

# Mini Video Speaker Model: FHC51

# **User's Manual**

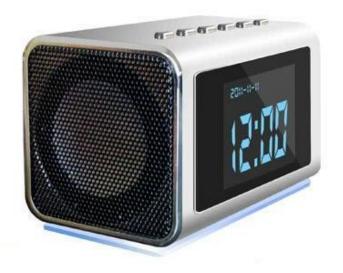

## Thank you for purchasing the FHC51 mini video speaker!

This product comes with a vague, small appearance, yet offers simple operation and includes many practical functions, such as an MP3 / MP4 player, video recording, playback, infrared night-vision, loop recording, photo capture, webcam, FM radio, and other functions. **It does NOT include audio recording.** It can be used for personal entertainment, home security, office, store and hospital bed monitoring, etc. The FHC51 is the perfect combination of an entertainment product and a security monitor.

## **1. Appearance**

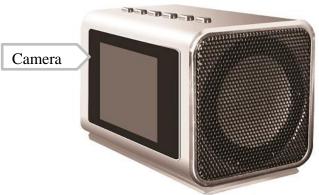

#### **Button details:**

"VOL-/|<<": Volume decrease / Previous / Fast backward "VOL+/>>|": Volume increase / Next / Fast forward "MENU": Menu / Mute "MODE": Mode switch "OK": Confirm "ESC": Go back / Hold to turn off the display \*\*Pressing ''VOL-/|<<'' and ''VOL+/>>|'' together can open hidden function menus such as video recording, etc.\*\*

## 2. Features

## 2.1 Inconspicuous, portable, compact, and supports a Micro SD card

#### 2.2 Rich entertainment functions:

\* Music player, video player, FM radio, picture browser etc.

#### 2.3 Powerful security monitoring functions:

- \* Infrared night vision, video recording
- \* High quality video compression, ability to store video for long durations
- \* External power supply for continuous recording (in case you don't want to use the battery)
- \* Loop records automatically without stopping
- \* Automatic/manual recording modes
- \* Hidden high level camera, hidden menu, humanized design
- \* Built-in LCD screen, can play video content without connecting to the computer
- \* Webcam functions

## **3.** Functions

#### **3.1 Entertainment function**

Once turned on, the main interface is shown first. This gives you access to playing music and videos, viewing pictures, listening to the radio and supports an aux line in.

#### **3.2 Security function**

All functions related to security are hidden. This includes video recording, photographs, webcam, corresponded file playback, etc.

Press and hold the "VOL-/|<<" and "VOL+/>>|" buttons together for more than 3 seconds to access the security interface. To switch back to the entertainment interface, repeat the process.

#### 3.3 Automatic recording

To use this function please set manual or automatic mode in the setting menu.

Automatic recording means that if you play MP3/MP4 (and video playback) by pressing buttons while recording video, the video recording pauses until the MP3 / MP4 is over, then the video recording will resume automatically. In comparison, manual recording means that the recording will not resume after the completion of an MP3 / MP4.

#### 3.4 Night-vision recording

The night vision function works with infrared enhancing when the amount of light is dim. This is set in the security interface, "Monitor Settings", "DV", "DV IR LED" option.

#### 3.5 Loop recording

Video files are saved and divided into sections automatically. When the Micro-SD card is full, the oldest file or several older files are automatically deleted to make space for continuous video recording. At the same time, it will automatically allocate the available space and the effective space on the flash card. If the available space or the effective space is too small, then the video recording will stop.

For the convenience of retrieving files, the file name contains recording information based on time. The format is as follows: VidYYMMDD\_hhmmss.mp4

#### 3.6 Continuous video recording

With an external power supply, this product can continuously record video without the limitation of any type of battery.

### 3.7 Hidden recording

This function must be set from the "Monitor Settings" in the security interface.

Hidden camera means that after 10-seconds of video recording, it automatically switches the screen into a clock display. Recording doesn't stop, and it is indicated by a "blue dot" that comes up on the top right corner of the screen. Hidden recording is default.

### **3.8 File directory structure**

| \\VIDEO       | Video directory        |
|---------------|------------------------|
| \\MUSIC       | Music directory        |
| \\PICTURE     | Image directory        |
| \\REC\VIDEO   | Video record directory |
| \\REC\PICTURE | Photo record directory |

The files should be put in their specific directory. For example, MP3 music files must be placed in the \\MUSIC directory. Otherwise, they won't be able to be played.

The video recording function needs more than a 512MB Micro-SD card and enough effective memory space (the sum of the available space and the space of all the existing video file), otherwise, it cannot record video and a message will display on the screen.

#### 4. Operations

Routine operation: according to the screen display, press "VOL-/|<<", "VOL+/>>|" buttons to select a function, "OK" button to confirm and "ESC" button to go back. Most of the machine functions can be done through routine operations of these buttons.

#### **4.1 Enter security interface**

In the main interface, press and hold the "VOL-/|<<" and "VOL+/>>|" key at the same time for more than 3 seconds to enter the security interface. Return to the main interface with the same procedure.

In the interface of file listings for video, music and pictures, press "VOL-/|<<" and "VOL+/>>|" key at the same time for more than 3 seconds to enter the hidden file list interface, which includes file lists of camera and pictures. Press the "ESC" key to exit and go back to the common file list interface.

#### 4.2 Operation of file list

Entering into the music, video, picture browsing function from the main interface, we first see the related file list, in file list interface. Press the "MENU" button to popup the menu.

#### 4.3 Music/ Video play

Press the "MODE" button, the indicator on the volume bar will turn blue, it is now in the second function mode. Press "MODE" again to go back to normal mode. Normal mode:

\* Briefly press "VOL-/|<<", "VOL+/>>|" buttons to choose the previous or next song.

\* Hold the "VOL-/|<<", "VOL+/>>|" buttons to go backward or forward quickly (music player has 4 speeds that can be played, holding the button longer will change the speed). Second function mode:

\* Briefly press "VOL-/|<<" or "VOL+/>>|" keys to adjust volume.

\* Hold the "VOL-/ | < <" key to choose the play mode.

\* Hold the "/ >> | VOL +" key to choose the EQ mode. General operation:

\* Briefly press OK to play/pause

\* Briefly press ESC to exit playing and go back to previous interface.

\* Briefly press MENU to mute.

#### 4.4 Radio operation

To start the radio, insert earphones or insert an audio jack into the "LINE IN" port.

Press the "MODE" button, the indicator on the volume bar will turn blue, and it is now in second function mode. Press "MODE" again to go back to normal mode.

Normal mode:

\* Briefly press "MENU" to enter into FM mode options, including the channel search, automatic search and manual search.

\* In channel search mode, we can choose a radio station. Briefly press the "VOL-/|<<", "VOL+/>>|" key to choose a radio station, press "OK" to save the current radio station.

\* In automatic search mode, press "OK" to search a radio station automatically, when searching, all buttons are not active.

\* In manual search mode, we can set a frequency manually. Press "VOL-/|<<", "VOL+/>>|" to decrease or add frequency, press "OK" to save the current radio frequency setting. Second function mode:

\* Press "VOL-/|<<", "VOL+/>>|" buttons to adjust the volume.

\* Press "OK" to mute.

General operation:

\* Press "ESC" to exit the radio function and go back to the main interface.

#### 4.5 Audio input

Insert a jack into the "LINE-IN" port, can be used as an external speaker.

\* Press "VOL-/|<<", "VOL+/>>|" to adjust the volume.

\* Press "OK" to mute.

\* Press "ESC" to exit the line-in function and go back to the main interface.

#### 4.6 Video recording

After entering the recording mode, press "OK", a message box will appear on the screen to ask whether or not to stop recording.

After choosing the recording mode, press "ESC", then enter the clock display interface, the recording will not stop.

In the clock display interface, press "VOL-/|<<" and "VOL+/>>|" for 3 seconds, then return to the video recording interface. The recording will not stop.

In the clock display interface, press "ESC" button, save the recording, then exit to the main interface. The recording will stop.

When the automatic record mode is set, the system will enter the clock display interface and then start recording automatically if there is no operation in the main interface. When the hidden record mode is set, the clock will appear automatically after starting video recording for 10 seconds, when there is a "dot" display on the upper right corner of the screen, it means that video recording is currently on. The "blue dot" indicates video recording, "||" indicates that the recording stopped. To return to the security interface press and hold "VOL-/|<<" and "VOL+/>>]" for 3 seconds.

#### 4.7 Webcam operation

The webcam driver should be installed in the PC, and then the webcam function activated on the camera. When connecting it to the computer with a USB cable, it will start the webcam function. It will return to the main interface when the USB cable is disconnected.

#### 4.8 Operation of Connect Computer

In the main interface, connect the product to a computer with a USB cable, and it will go into MSDC mode (USB Mode) automatically. Pressing "ESC" twice rapidly will exit this mode but remain charging the camera.

#### 4.9 Charge

This product can be charged through a USB port, when the charger is connected through USB cable, it will recharge automatically.

#### 4.10 Clock display

How to enter clock display interface:

\* In the main interface and security interface, the clock display mode will appear automatically if there is no operation for a long time.

\* After video recording starts, press the "ESC" button.

\* When the hidden video recording mode is set, there shouldn't be any operation until video recording starts in 10 seconds.

How to exit time show mode

\* When video recording is on, press "VOL-/|<<" and "VOL+/>>|" beyond 3 seconds, it will return to video recording interface.

\* When video recording is on, press "ESC" button, it will return to main interface.

\* When video recording is off, press any button, it will return to main interface.

#### 4.11 Clock setting the time and date

To set the time and date, enter the "Sys. Setup" menu from the main interface and select "Time Set". The yellow arrow denotes which field is being edited.

Button functions:

\* Press "MODE" to access the next field.

- \* Press "MENU" to access the previous field.
- \* Press "VOL+/>>|" to increase/change the current value.
- \* Press "VOL+/>>|" to decrease/change the current value.
- \* Press "OK" to save current values and exit.
- \* Press "ESC" to exit and revert to previous values.

#### 4.12 Turn off Screen Display

Press "ESC" button for 3 seconds. The LCD display will be turned off. Pressing any key again will turn on the screen display.

| Video decode        | MP4/3GP/AVI/ASF                                    |  |
|---------------------|----------------------------------------------------|--|
| Audio decode        | MP3/WMA/WAV/AAC                                    |  |
| Video encode        | MPEG4                                              |  |
| Video resolution    | 320*240/640*480                                    |  |
| Video frame rate    | 30fps                                              |  |
| Audio encode        | AAC                                                |  |
| Image format        | JPG                                                |  |
| Image resolution    | Up to 2M Pixel                                     |  |
| Speaker power       | 3W                                                 |  |
| LED resolution      | 320*240, QVGA                                      |  |
| Storage capacity    | Micro-SD card Support Up to 32GB                   |  |
| Interface type      | MINI 5 pins USB, USB 1.1/2.0                       |  |
| IR LED wavelength   | 940nM                                              |  |
| Battery             | 1000mAH, Compatible with Nokia Li Battery<br>BL-5C |  |
| Charging voltage    | DC-5V                                              |  |
| Working temperature | -10°C-60°C                                         |  |
| Operating humidity  | 20-80%RH                                           |  |
| Storage temperature | -10°C-70°C                                         |  |

## 5. Parameters

## 6. Accessories

| Battery charger | 1 Piece |  |
|-----------------|---------|--|
|-----------------|---------|--|

| USB cable       | 1 Piece          |
|-----------------|------------------|
| Audio cable     | 1 Piece          |
| Battery         | 1 Piece          |
| Earphone        | 1 Piece          |
| User's manual   | 1 Piece          |
| Portable sack   | 1 Piece          |
| Standby Battery | 1 Piece (option) |

#### 7. Troubleshooting

| Phenomenon                                                          | Analysis                                                                                | Solutions                                                                                                    |
|---------------------------------------------------------------------|-----------------------------------------------------------------------------------------|----------------------------------------------------------------------------------------------------|
| System halted                                                       | * Power is not stable or<br>unexpected interference<br>* Micro-SD card has a<br>problem | * Reinstall battery (The<br>power switch is not active<br>when system halted).<br>* Format or change the SD<br>card |
| Cannot play / cannot<br>record / stopped<br>recording automatically | Micro-SD card has a problem                                                             | Format card or change the SD card                                                                                   |
| Overlap display when<br>record or playback                          | This is the LCD screen<br>characteristics, the video<br>file has no problem             | Connect to PC to watch the video                                                                                    |

#### 8. Precautions

\* Use limits: Please strictly observe the relevant national laws. This product can't be used for any illegal purpose, or you are responsible for the consequences.

\* About the battery: The working time of the battery will become shorter, with the growing use of time, if not used for a long time, please recharge it before use.

\* It is normal that the Micro-SD card's real capacity is slightly less than the advertised value. If the capacity of usage of the card is abnormal, please format the card and then test again.

\* Documents security: This product is a non-professional storage device; we do not guarantee the security and integrity of the internal files. Please backup your important files on computer or other storage device.

\* Working temperature: -10 °C to 60 °C.

\* Working humidity: 20% - 80%, please do not put the product in damp environment. This product is not waterproof product.

\* Other Notices: Please do not subject the product to strong shocks and continuous vibration. Please do not use it under strong magnetic and electric fields.

\* Deal with the disposal: Please pay attention to the environmental protection. Don't discard this product freely. Throwing this product in fire is prohibited in order to avoid an explosion.